#### МИНИСТЕРСТВО ОБРАЗОВАНИЯ И НАУКИ РОССИЙСКОЙ ФЕДЕРАЦИИ

#### ФЕДЕРАЛЬНОЕ ГОСУДАРСТВЕННОЕ АВТОНОМНОЕ ОБРАЗОВАТЕЛЬНОЕ УЧРЕЖДЕНИЕ ВЫСШЕГО ОБРАЗОВАНИЯ «САМАРСКИЙ НАЦИОНАЛЬНЫЙ ИССЛЕДОВАТЕЛЬСКИЙ УНИВЕРСИТЕТ имени академика С.П. КОРОЛЕВА» (Самарский университет)

# БАЗЫ ДАННЫХ

Рекомендовано редакционно-издательским советом федерального государственного автономного образовательного учреждения высшего образования «Самарский национальный исследовательский университет имени академика С.П. Королева» в качестве методических указаний для студентов Самарского университета, обучающихся по основным образовательным программам высшего образования по направлениям подготовки 38.03.01 Экономика, 38.03.02 Менеджмент, 38.03.05 Бизнес-информатика

Составитель А.Н. Поручиков

С А М А Р А Издательство Самарского университета 2017

УДК 004(075) ББК 32.97я7

Составитель *А.Н. Поручиков* Рецензент д-р экон. наук, проф. Д. Ю. И в а н о в

**Базы данных:** метод. указания к лаб. работам / сост. *А.Н. Поручиков*. – Самара: Изд-во Самарского университета, 2017. – 24 с.

Содержатся рекомендации по выполнению лабораторных работ и оформлению отчета по ним.

Методические указания предназначены для студентов Самарского университета, обучающихся по основным образовательным программам высшего образования по направлениям подготовки 38.03.01 Экономика, 38.03.02 Менеджмент, 38.03.05 Бизнесинформатика (уровень бакалавриата), изучающих дисциплину «Базы данных».

Разработано на кафедре математических методов в экономике.

 УДК 004(075) ББК 32.97я7

*Учебное издание*

\_\_\_\_\_\_\_\_\_\_\_\_\_\_\_\_\_\_\_\_\_\_\_\_\_\_\_\_\_\_\_\_\_\_\_\_\_\_\_\_\_\_\_\_\_\_\_\_\_\_\_\_\_\_\_\_\_\_\_

#### **БАЗЫ ДАННЫХ**

*Методические указания к лабораторным работам*

Составитель *Поручиков Алексей Николаевич*

Редактор И.П. Ведмидская Компьютерная вёрстка И.П. Ведмидской

Подписано в печать 15.12.2017. Формат  $60\times84$  1/16. Бумага офсетная. Печ. л. 1,5. Тираж 25 экз. Заказ . Арт. 74/2017.

ФЕДЕРАЛЬНОЕ ГОСУДАРСТВЕННОЕ АВТОНОМНОЕ ОБРАЗОВАТЕЛЬНОЕ УЧРЕЖДЕНИЕ ВЫСШЕГО ОБРАЗОВАНИЯ «САМАРСКИЙ НАЦИОНАЛЬНЫЙ ИССЛЕДОВАТЕЛЬСКИЙ УНИВЕРСИТЕТ имени академика С.П. КОРОЛЕВА» (САМАРСКИЙ УНИВЕРСИТЕТ) 443086 САМАРА, МОСКОВСКОЕ ШОССЕ, 34. Издательство Самарского университета. 443086 Самара, Московское шоссе, 34.

\_\_\_\_\_\_\_\_\_\_\_\_\_\_\_\_\_\_\_\_\_\_\_\_\_\_\_\_\_\_\_\_\_\_\_\_\_\_\_\_\_\_\_\_\_\_\_\_\_\_\_\_\_\_\_\_\_\_\_\_\_\_\_\_\_\_\_\_\_\_\_\_\_\_\_\_

© Самарский университет, 2017

## СОДЕРЖАНИЕ

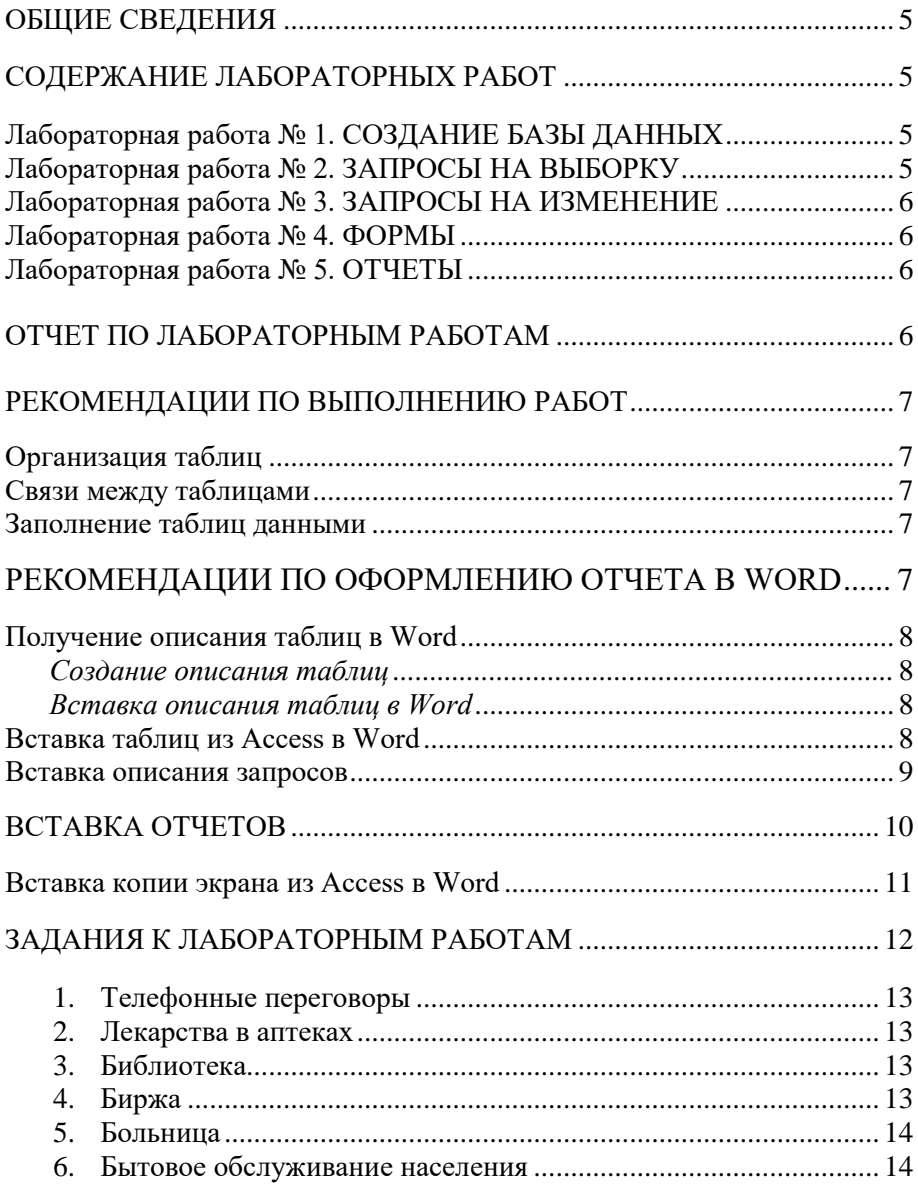

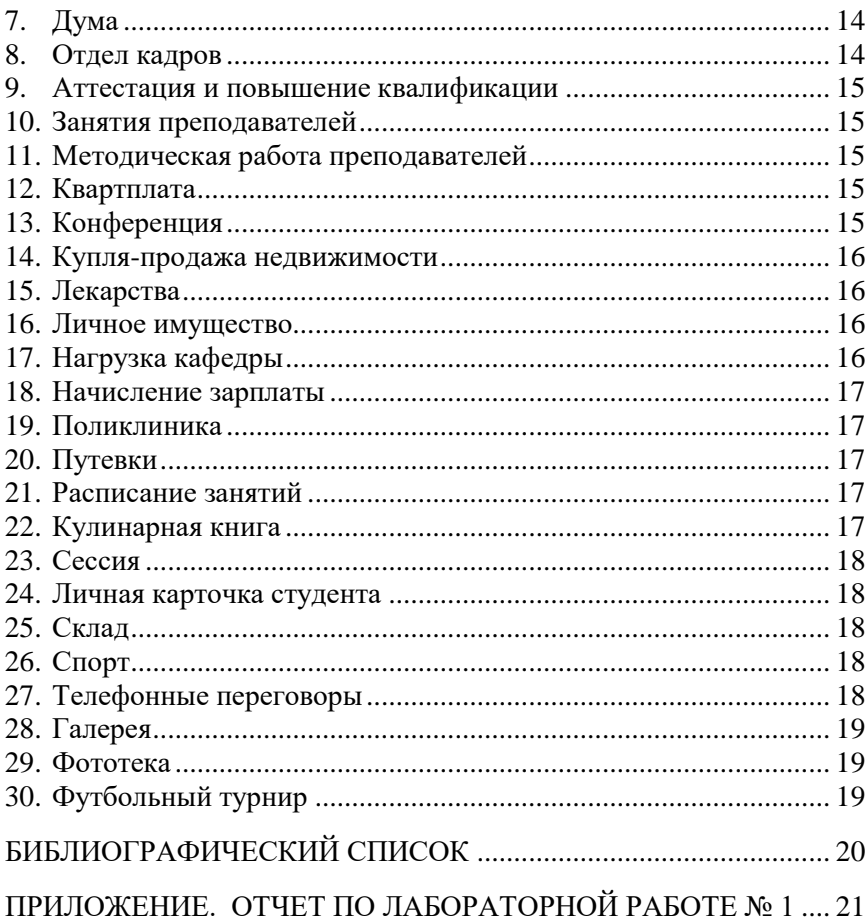

### **ОБЩИЕ СВЕДЕНИЯ**

Лабораторный практикум по системам управления базами данных (СУБД) состоит из пяти лабораторных работ и позволяет получить навыки использования СУБД для организации информационных систем. В качестве СУБД используется ACCESS 2007, однако работы могут быть выполнены и в других версиях ACCESS.

Задания к лабораторному практикуму выдает преподаватель или используются варианты из раздела «Задания к лабораторному практикуму». Содержание лабораторных работ приводится ниже.

### **СОДЕРЖАНИЕ ЛАБОРАТОРНЫХ РАБОТ**

#### **Лабораторная работа № 1. СОЗДАНИЕ БАЗЫ ДАННЫХ**

Содержание работы:

 создать базу данных (создать таблицы, назначить первичные ключи, связать таблицы);

заполнить базу данных;

 сдать преподавателю лист со свойствами таблиц и схемой связей (см. Приложение);

 в отчете по лабораторному практикуму заполнить раздел «Лабораторная работа № 1».

### **Лабораторная работа № 2. ЗАПРОСЫ НА ВЫБОРКУ**

Содержание работы:

- создать запрос на выборку полей одной таблицы;
- создать запрос на выборку полей двух таблиц;
- создать запрос с итогами;
- создать перекрестный запрос;
- создать запрос на выборку с различными критериями отбора;
- создать запрос с вычисляемыми полями;

создать запросы с параметрами;

 заполнить раздел отчета по лабораторному практикуму «Лабораторная работа № 2».

## **Лабораторная работа № 3. ЗАПРОСЫ НА ИЗМЕНЕНИЕ**

Содержание работы:

- создать запрос на обновление;
- создать запрос на создание таблицы;
- создать запрос на удаление;
- создать запрос на добавление;

 заполнить раздел отчета по лабораторному практикуму «Лабораторная работа № 3».

## **Лабораторная работа № 4. ФОРМЫ**

Содержание работы:

- создать формы в один столбец, табличную и ленточную;
- создать составные формы подчиненную и связанную;
- создать форму с элементами управления;
- создать диаграмму;

 заполнить раздел отчета по лабораторному практикуму «Лабораторная работа № 4».

## **Лабораторная работа № 5. ОТЧЕТЫ**

Содержание работы:

- создать с помощью мастера отчет в один столбец и ленточный;
- создать с помощью мастера отчет с группировкой и итогами;
- создать в конструкторе отчет с вычисляемым полем;
- создать в конструкторе отчет с параметром;
- создать в конструкторе отчет с группировкой и итогами;

 заполнить раздел отчета по лабораторному практикуму «Лабораторная работа № 5».

По лабораторному практикуму в текстовом редакторе Word оформляется отчет.

Ниже приведены рекомендации по выполнению и оформлению работ.

Лабораторные работы выполняются в одном файле Access (типа \*.accdb).

## **ОТЧЕТ ПО ЛАБОРАТОРНЫМ РАБОТАМ**

Отчет по лабораторным работам представляется в электронном виде в одном файле Word (типа \*.docx) после выполнения всех работ.

## **РЕКОМЕНДАЦИИ ПО ВЫПОЛНЕНИЮ РАБОТ**

#### **Организация таблиц**

При создании таблиц рекомендуется:

 числовые поля использовать только для тех данных, по которым производятся вычисления;

задавать минимально необходимые размеры полей;

 заполнять везде, где это оправдано, свойства поля **Маска ввода, Значение по умолчанию и Условие на значение**;

 создавать список значений в свойстве поля Подстановка, если для заполнения этого поля необходим ограниченный набор неизменяемых значений.

## **Связи между таблицами**

При создании связей между таблицами рекомендуется:

 связывать таблицы через поля с одинаковыми именами, типами и размерами;

- использовать связи типа **Один ко Многим**;
- включать свойство Обеспечение целостности данных.

## **Заполнение таблиц данными**

Сначала заполняют таблицы на стороне **Один**, затем таблицы на стороне **Много**, используя в связанном поле данные из такого же поля таблицы на стороне **Один**.

В таблицах на стороне **Много** должно быть не менее 25 записей. В таблицах на стороне **Один** должно быть не менее 7 записей.

#### **РЕКОМЕНДАЦИИ ПО ОФОРМЛЕНИЮ ОТЧЕТА В WORD**

Отчет выполняется в текстовом редакторе Word в одном файле типа \*.docx со следующими параметрами страницы:

- размер бумаги А4, ориентация книжная;
- левое и нижнее поле 2,5 см, верхнее и правое 1,5 см;
- от края до колонтитула верхнего 1 см, нижнего 2 см.

Сначала в Word вводят текст неоформленного макета отчета.

Затем оформляют титульный лист, вводят текст задания, оформляют заголовки разделов различного уровня, собирают оглавление и оформляют колонтитулы.

По мере выполнения работ в ACCESS результаты в виде таблиц, их свойств, запросов, форм, отчетов, копий экранов, рисунков, вставляются в соответствующие разделы отчета в Word. Полный готовый отчет представлен в Приложении.

#### **Получение описания таблиц в Word**

#### *Создание описания таблиц*

Для получения описания таблиц выполните следующие действия в Access при загруженной базе данных:

• выполните команду Работа с базой данных  $\rightarrow$  Анализ  $\rightarrow$  Архивариус;

 в окне Архивариус на вкладке Таблицы выберите необходимые таблины:

 щелкните по кнопке Параметры и в окне Печать описания таблицы определите необходимый набор свойств (включить в описание таблицы - выключить все флажки, включить в описание полей - имена, типы данных и форматы, включить в описание индексов – ничего);

 $\bullet$  шелкните по ОК в окне Печать описания таблицы и на вкладке Таблицы.

На экране появится описание всех таблиц в готовом для печати виде. Описание каждой таблицы начинается на новой странице.

#### *Вставка описания таблиц в Word*

Для передачи описания таблиц в Word на вкладке **Предварительный просмотр** в группе **Данные** и выберите команду **MS Word**.

В окне **Экспорт – Файл PDF** с помощью кнопки **Обзор** выберите свою папку, включите флажок **Открыть целевой файл после завершения операции экспорта** и щелкните **Ok.**

Автоматически описание будет загружено в Word в формате файла \*.rtf (reach text format – полный текстовый формат), частично оформление при этом будет потеряно, сохраните его в формате Word.

Удалите разрывы страниц. Уплотните текст по вертикали. Для этого выделите всё описание и выполните команду:

### $\Gamma$ лавная → Абзац → Интервал → Перед - 0, **После – 0 Междустрочный – одинарный Ок.**

Теперь описание можно скопировать в отчет, окно с описанием закрыть.

#### **Вставка таблиц из Access в Word**

Откройте в Access необходимую таблицу. Вставку таблицы из Access в Word можно выполнить двумя способами:

1. Выполните команду

### **Внешние данные Экспорт Word.**

В окне Экспорт – Файл PDF с помощью кнопки Обзор выберите свою папку, включите флажок Открыть целевой файл после завершения операции экспорта и щелкните Ok.

Автоматически таблица будет передана в Word в формате файла  $*$ rtf...

Скопируйте таблицу в отчет, окно с таблицей в формате файла \*.rtf закройте не сохраняя в файле.

2. Выделите в Access всю таблицу и выполните команду Копировать. Перейдите в отчет и выполните команду Вставить.

В отчете таблица может не уместиться по ширине листа. В этом случае в режиме черновика уменьшите ширину столбцов, и, при необходимости, в режиме разметки увеличьте высоту строк. В крайнем случае измените ориентацию страницы с книжной на альбомную (только для таблицы!). Если строк в таблице много, удалите лишние строки таким образом, чтобы таблица занимала не более одной странины.

#### Вставка описания запросов

В отчет включаются описания тех запросов, которые созданы в конструкторе. Вставить описание запроса можно двумя способами:

Вставить в текст таблицу, соответствующую виду кон- $\mathbf{1}$ структора запросов и заполнить эту таблицу, например, Таблица 1:

<span id="page-9-0"></span>

| Поле              | Наименование        | Категория           | Харак-<br>тери-<br>стика | Цена   |
|-------------------|---------------------|---------------------|--------------------------|--------|
| Имя табли-<br>ЦЫ  | Товары              | Товары              | Товары                   | Товары |
| Сортировка        | По возраста-<br>НИЮ |                     |                          |        |
| Вывод на<br>экран | Дa                  | Дa                  | Дa                       | Да     |
| Условие<br>отбора |                     | Сантехника          |                          |        |
| Или               |                     | Строй-<br>материалы |                          |        |

Таблица 1. Описание запроса в виде таблицы

2. Вставить в текст копию экрана конструктора запросов, например, [Рис.](#page-10-0) 1:

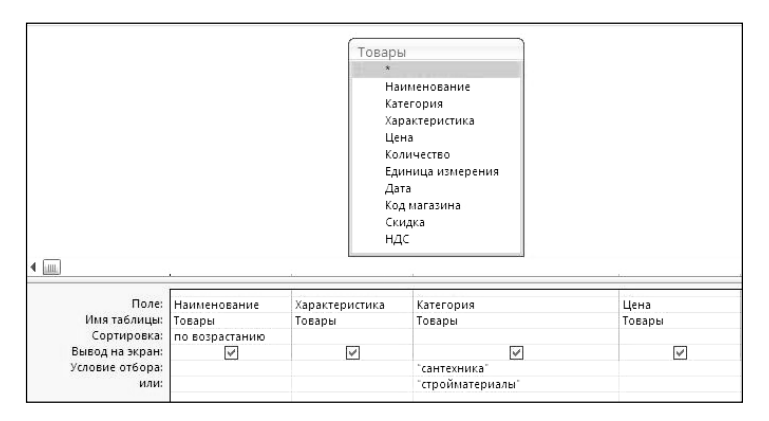

Рис. 1. Описание запроса в виде копии экрана конструктора

#### **ВСТАВКА ОТЧЕТОВ**

<span id="page-10-0"></span>Для вставки отчета в Word откройте его в Access и в режиме предварительного просмотра выполните команду

#### $\overline{\text{I}}$ анные  $\rightarrow$  Word.

В окне Экспорт – Файл PDF с помощью кнопки Обзор выберите свою папку, включите флажок Открыть целевой файл после завершения операции экспорта и щелкните Ok.

Автоматически отчет будет передан в Word в формате файла  $*$ .rtf..

Отчет будет передан в Word в формате файла \*.rtf, при этом часть оформления отчета будет утрачена.

Скопируйте его в отчет по лабораторному практикуму, окно с отчетом в формате файла \*.rtf закройте не сохраняя в файле.

Уплотните его по вертикали, для этого выделите весь отчет и выполните команду:

## **Главная**  $\rightarrow$  Абзац  $\rightarrow$  Интервал  $\rightarrow$  Перед - 0, **После – 0 Междустрочный – Одинарный Ок.**

### **Вставка копии экрана из Access в Word**

Эта операция используется для вставки в отчет по лабораторному практикуму из Access схемы данных, вида запроса в конструкторе, параметров запроса, формы. Для вставки копии экрана из Access в Word:

- создайте в Access необходимую среду на экране;
- нажмите клавишу <Print Screen> для копирования всего экрана в буфер или <Alt>+<Print Screen> для копирования в буфер активного окна;
- перейдите в Word, встаньте в место вставки рисунка, образуйте пустой абзац;
- выполните команду Вставить, копия экрана будет вставлена в Word как рисунок.

Параметры рисунка можно изменить, для этого выделите рисунок и используйте команды вкладки **Работа с рисунками**:

 для преобразования цветного рисунка в серый выполните команду

## **Изменить → Перекрасить → Оттенки серого;**

 чтобы убрать серый фон в рисунке увеличьте контрастность командой

## **Изменить Контрастность;**

 для изменения границ рисунка используйте размерные маркеры рисунка в команде

## **Размер → Обрезка.**

Поместите рисунок в рамку, для этого выполните команду

## **Главная Абзац Границы Внешние границы.**

Однако, такой способ вставки рисунков значительно увеличивает объем файла документа, поэтому рекомендуется копию экрана обработать в любом графическом редакторе (PhotoShop, PhotoEditor, Paint), сохранить его в графическом файле в сжатом формате (например, \*.jpg), а затем вставить в документ командой

# Вставка → Иллюстрации → Рисунок.

## ЗАДАНИЯ К ЛАБОРАТОРНОМУ ПРАКТИКУМУ

Здесь представлены примеры заданий к лабораторному практикуму по СУБД. По согласованию с преподавателем они могут быть изменены, однако при этом следует иметь в виду:

- должно быть не менее трех связанных таблиц;
- в таблицах должны быть представлены данные различных типов (ограниченно нужно использовать поле МЕМО, гиперссылку и поле объекта OLE);
- в таблицах должны быть поля, которые позволяли бы производить вычисления в запросах для каждой записи, например: цена и количество, стоимость и величина скилки. Если таких полей нет, добавьте их.

Во многих заданиях используются поля реквизитов, которыми могут быть:

- юридическое/физическое лицо;
- адрес;
- телефон служебный;
- телефон домашний:
- адрес электронной почты;  $\bullet$
- $\bullet$   $\theta$ akc:
- время работы;
- выходные;
- ответственное лицо;  $\bullet$
- банковские реквизиты.

Фамилия, имя отчество в заданиях дается как одно поле ФИО, однако, иногда удобнее эти данные размещать в трех полях: фамилия, имя, отчество.

Название задания соответствует названию базы данных (имени файла базы данных), затем перечислены имена таблиц в базе данных, для каждой таблицы дан список полей, для некоторых полей в скобках приведен перечень возможных значений.

#### **1. Телефонные переговоры**

Адреса: ФИО, адрес, дата рождения, телефон, степень родства.

Телефонные переговоры: ФИО, дата, повод, содержание, длительность переговора, тариф.

Родственники: степень родства.

#### **2. Лекарства в аптеках**

Лекарства: название лекарства, категория, производитель, поставщик, форма выпуска, количество в упаковке, дата поступления, срок годности.

Аптеки: аптека, адрес, телефон, компания, время работы.

Наличие: аптека, название лекарства, количество, цена.

#### **3. Библиотека**

Книги: название книги, раздел, автор, место издания, издательство, год издания, цена, количество экземпляров, обложка, страниц, дата покупки, где находится, примечание.

Цитаты: название книги, страница, цитата. Разделы: раздел.

#### **4. Биржа**

Акции: наименование акции, продавец, всего акций, к продаже, цена акции, величина пакета, цена пакета, величина контрольного пакета.

Продавцы: продавец, реквизиты.

Сделки: наименование акции, покупатель, куплено акций, дата сделки.

Покупатели: покупатель, реквизиты.

Больной: ФИО больного, дом адрес, дата рождения, паспортные данные, полис.

Лечение: ФИО больного, дата поступления, дата выписки, диагноз, палата, отделение, результат лечения, лечащий врач.

Врачи: ФИО врача, дом адрес, дата рождения, паспортные данные, специальность, стаж.

## **6. Бытовое обслуживания населения**

 Перечень услуг: вид услуги, описание услуги, единица измерения, цена за единицу, скидки, поставщик услуг.

Поставщики услуг: поставщик услуг, реквизиты.

 Потребление услуг: вид услуги, клиент, дата заказа, скидка, дата выполнения.

## **7. Дума**

 Депутаты: ФИО, дата рождения, округ, фракция, партия, комитет, должность, оклад, участие в заседаниях.

Фракции: фракция, лидер, помещение, телефон.

Партии: партия, лидер, телефон, адрес.

 Комитеты: комитет, описание, помещение, телефон, председатель.

## **8. Отдел кадров**

 Анкеты: ФИО, дата рождения, адрес, паспортные данные, дом. телефон, раб. телефон.

 Родственники: ФИО, степень родства, ФИО родственника, дата рождения, адрес.

 Назначения и перемещения: ФИО, дата приказа, номер приказа, отдел, должность, оклад.

## **9. Аттестация и повышение квалификации**

 Анкеты: ФИО, дата рождения, адрес, паспортные данные, дом. телефон, раб. телефон, должность.

 Повышение квалификации: ФИО, год, продолжительность, место, специальность.

Аттестации: ФИО, специальность, год переаттестации, результат.

### **10. Занятия преподавателей**

Преподаватели: ФИО преподавателя, должность, паспортные данные, ученое звание, ученая степень.

Занятия: ФИО преподавателя, группа, предмет, вид занятия.

Предметы: предмет, факультет, семестр, лекции, лабораторные, практические, экзамен/зачет, курсовая работа, курсовой проект.

### **11. Методическая работа преподавателей**

Преподаватели: ФИО преподавателя, должность, паспортные данные, ученое звание, ученая степень.

Труды: ФИО преподавателя, соавторы, название, раздел, место издания, год, тираж, объём, цена.

Разделы: раздел.

### **12. Квартплата**

Квартиросъемщики: адрес, ФИО, площадь, количество проживающих, льготы, электроснабжение, газоснабжение, вода, канализация, горячая вода, центральное отопление.

Потребление: адрес, год, месяц, газ, вода, горячая вода, электричество, дата оплаты.

Тарифы: год, электроснабжение, газоснабжение, канализация, горячая вода, центральное отопление, содержание жилья.

## **13. Конференция**

Участники: ФИО, дата рождения, организация, адрес, телефон, должность, звание, ученая степень, секция.

Секции: секция, описание, руководитель, помещение, телефон. Оплата: ФИО, дата оплаты, сумма, способ оплаты.

# **14. Купля-продажа недвижимости**

Квартиры: адрес, продавец, район, тип дома, этаж, комнаты, туалет, ванна, кухня, балкон, лоджия, газ, холодная вода, горячая вода, центральное отопление, электричество, лифт, мусоропровод, общая площадь, жилая площадь, коэффициент комфортности.

Стоимость жилья: район, стоимость квадратного метра общей площади.

Сделка: покупатель, адрес, дата.

## **15. Лекарства**

Лекарства: название, категория, производитель, поставщик, форма выпуска, упаковка, количество упаковок, количество в упаковке, дата поступления, срок годности, цена.

Производители: производитель, адрес, телефон, представитель.

Поставщики: поставщик, адрес, телефон, представитель.

## **16. Личное имущество**

Имущество: название имущества, описание, категория, стоимость, дата приобретения, место нахождения, принадлежность, производитель.

Ремонт: название имущества, вид ремонта, описание, стоимость ремонта, организация, мастер, дата ремонта.

Категории имущества: категория, описание категории.

## **17. Нагрузка кафедры**

Нагрузка кафедры: предмет, факультет, семестр, студентов, групп, подгрупп, зачет/экзамен, лекции, лабор занятия, курсов работы, курсов проекты.

Преподаватели: ФИО, должность, ученое звание, ученая степень, плановая нагрузка.

Нагрузка преподавателя: ФИО, предмет, студентов, подгрупп, зачет/экзамен, лекции, лабор занятия, курсов работы, курсов проекты.

#### **18. Начисление зарплаты**

Сотрудники: ФИО, паспортные данные, должность, отдел.

Штатное расписание: должность, разряд, количество должностей, оклад.

Табель: ФИО, дата, отработанное время.

#### **19. Поликлиника**

Врачи: врач, дата рождения, специальность, стаж по специальности.

Посетители: посетитель, адрес, пол, дата рождения, паспортные данные, страховой полис.

Прием: дата, время, врач, посетитель, диагноз.

#### **20. Путевки**

Сведения о путевках: номер путевки, место отдыха, начало, окончание, стоимость, льготы.

Заявления: номер заявления, ФИО, дата подачи, дата рассмотрения, результат рассмотрения заявления, место отдыха, количество.

Сотрудники: ФИО, место работы, должность, стаж, льготы.

Полученные путевки: номер путевки, номер заявления, стоимость, оплачено.

#### **21. Расписание занятий**

Расписание: неделя, день, номер пары, группа, ФИО преподавателя, вид занятия, аудитория, предмет.

Преподаватели: ФИО преподавателя, кафедра, должность, ученое звание, ученая степень.

Пары: номер пары, начало1, окончание1, начало2, окончание2.

### **22. Кулинарная книга**

Рецепты: название рецепта, описание, источник, тип пищи, время приготовления, количество порций, вегетарианский.

Компоненты рецепта: название рецепта, компонент, количество.

Перечень компонентов: компонент, цена, ед. измерения, калорийность.

## **23. Сессия**

Студенты: номер зачетки, ФИО, пол, дата рождения, группа.

Сессия: номер зачетки, год, семестр, дата сдачи, предмет, оценка, вид контроля.

Предметы: предмет, кафедра, преподаватель.

## **24. Личная карточка студента**

Студенты: номер зачетки, ФИО, пол, дата рождения, группа. Оценки: номер зачетки, год, семестр, предмет, оценка.

Приказы: номер зачетки, дата приказа, номер приказа, вид приказа (зачисление, отчисление, востановление, перевод), примечание.

## **25. Склад**

 Приход: наименование товара, описание, ед. измерения, количество, цена, дата поступления.

Расход: наименование товара, количество, получатель, дата. Получатель: получатель, реквизиты.

## **26. Спорт**

 Клиенты: ФИО клиента, адрес, дата рождения, пол, место работы, телефон.

Занятия клиентов: ФИО клиента, вид занятия, дата начала занятий.

Занятия: вид занятия, цена, количество занятий, ФИО тренера.

## **27. Телефонные переговоры**

Абоненты: ФИО, телефон, адрес, льготы.

Переговоры: телефон, код города, дата, время, длительность, дата оплаты.

Тарифы: код города, город, тариф.

#### **28. Галерея**

Картины: инвентарный номер, название, художник, год создания, направление живописи, вид живописи, цена, материал, размер, техника, дата поступления.

Художники: художник, годы жизни, страна. Направления живописи: направление живописи.

#### **29. Фототека**

Пленки: номер пленки, тип пленки, цена пленки, чувствительность, цветная, негативная, количество кадров, дата начала съемки, дата окончания съемки, место хранения.

Кадры: номер пленки, номер кадра, дата съёмки, место съёмки, описание, участники.

Фотографии: номер пленки, номер кадра, размер, цветная, бумага, количество, цена, где находится.

## **30. Футбольный турнир**

Игроки: ФИО, название команды, номер, амплуа, дата рождения.

Команда: название команды, общество, главный тренер, директор, город.

Матчи: название команды 1, название команды 2, голы 1, голы 2, дата матча, место, время, стадион, количество зрителей, цена билета.

## **БИБЛИОГРАФИЧЕСКИЙ СПИСОК**

- 1. *Голицина, О.А.* Базы данных: учеб. пособие / О.А. Голицина, Н.В. Максимов, И.И. Попов. – М.: ФОРУМ, ИНФРА–М, 2006. – 352 с.
- 2. Проектирование баз данных. СУБД Microsoft Access: учеб. пособие для вузов / Н.Н. Гринченко, Е.В. Гусев [и др.]. – М: Горячая линия–Телеком, 2004. – 240 с.
- 3. *Степанов, В.В.* Microsoft Access 2003 для начинающих / В.В. Степанов. – М.: ООО "Аквариум–Принт", 2004. – 128 с.
- 4. *Золотова, С.И.* Практикум по Access / С.И. Золотова. М.: Финансы и статистика, 2005. – 144 с.
- 5. *Диго, С.М.* Access: учеб.–практ. пособие / С.М. Диго. М.: Проспект: ТК Велби, 2006. – 240 с.

# **Приложение**

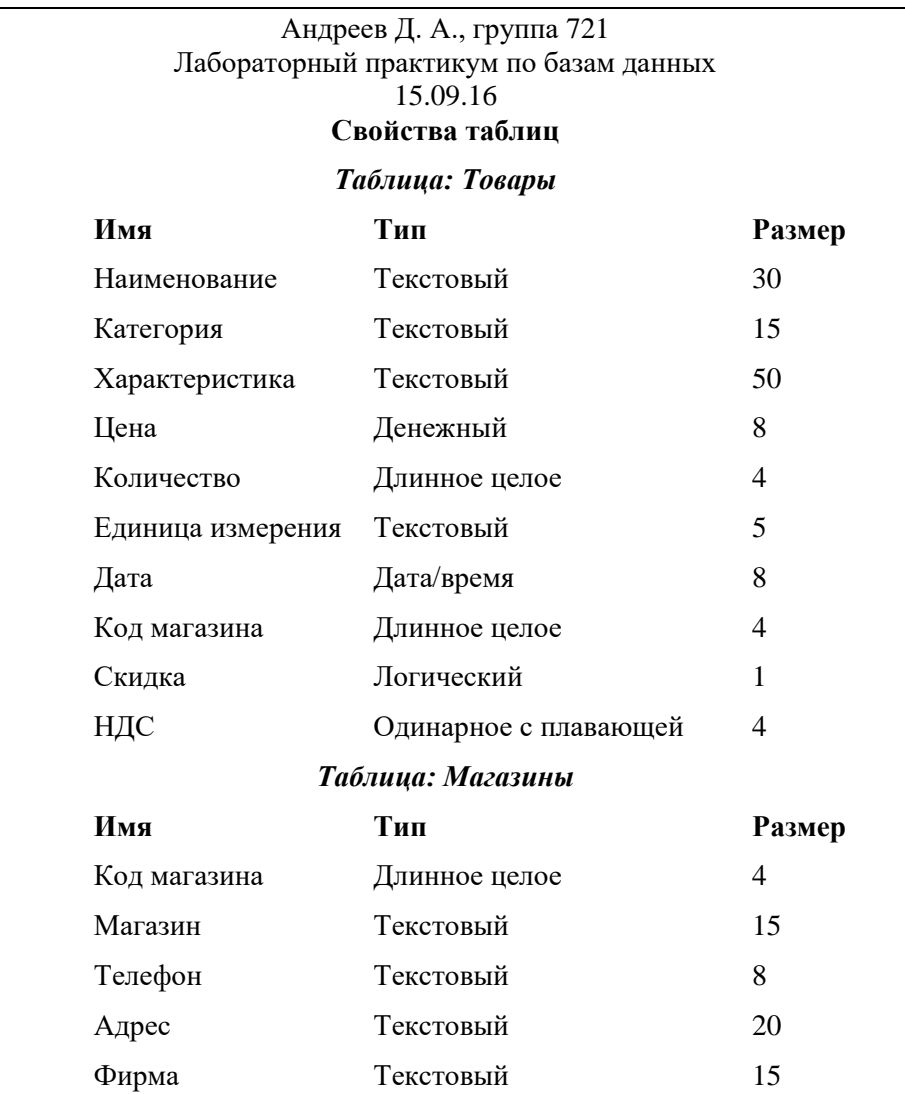

# **Отчет по лабораторной работе № 1**

 $\Pi$ родолжение табл.

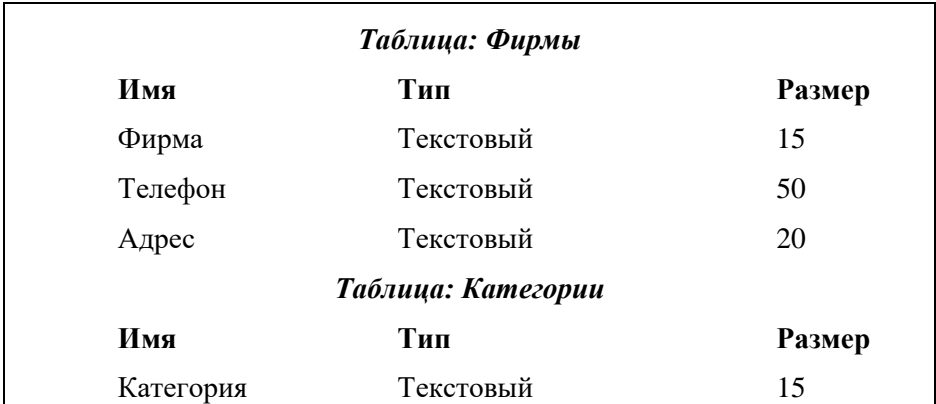

## **Схема данных**

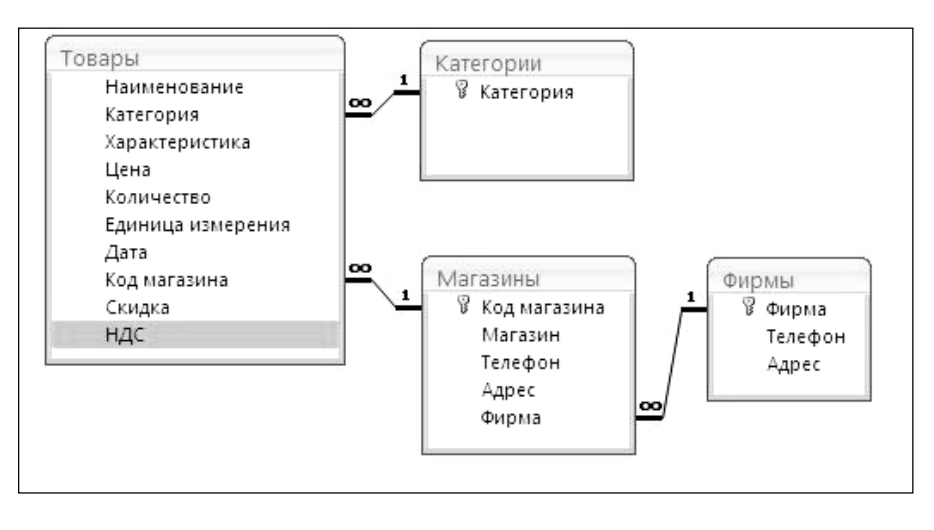